# $\bigotimes$ emPerform

# **What's New in emPerform Version 5.3SP3?**

### **Customer Release Notes**

Release Date: June 2021

We are committed to the ongoing development and improvement of emPerform. This new release brings important upgrades to help support your organization's performance management efforts. The following document outlines the new release features, enhancements, and fixes.

As always, please feel free to contact us with your questions or feedback.

1-877-711-0367 | [support@employee-performance.com](mailto:support@employee-performance.com)

### **In This Document:**

- o [Enhancements](#page-1-0)
- o Fixes
- o Instructions for Upgrade

emPerform 5.3SP2 Release Notes

What's New in emperies the state of the United States of the United States of the United States of the United

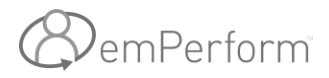

## <span id="page-1-0"></span>Enhancements

### **Enhancements in emPerform 5.3SP3:**

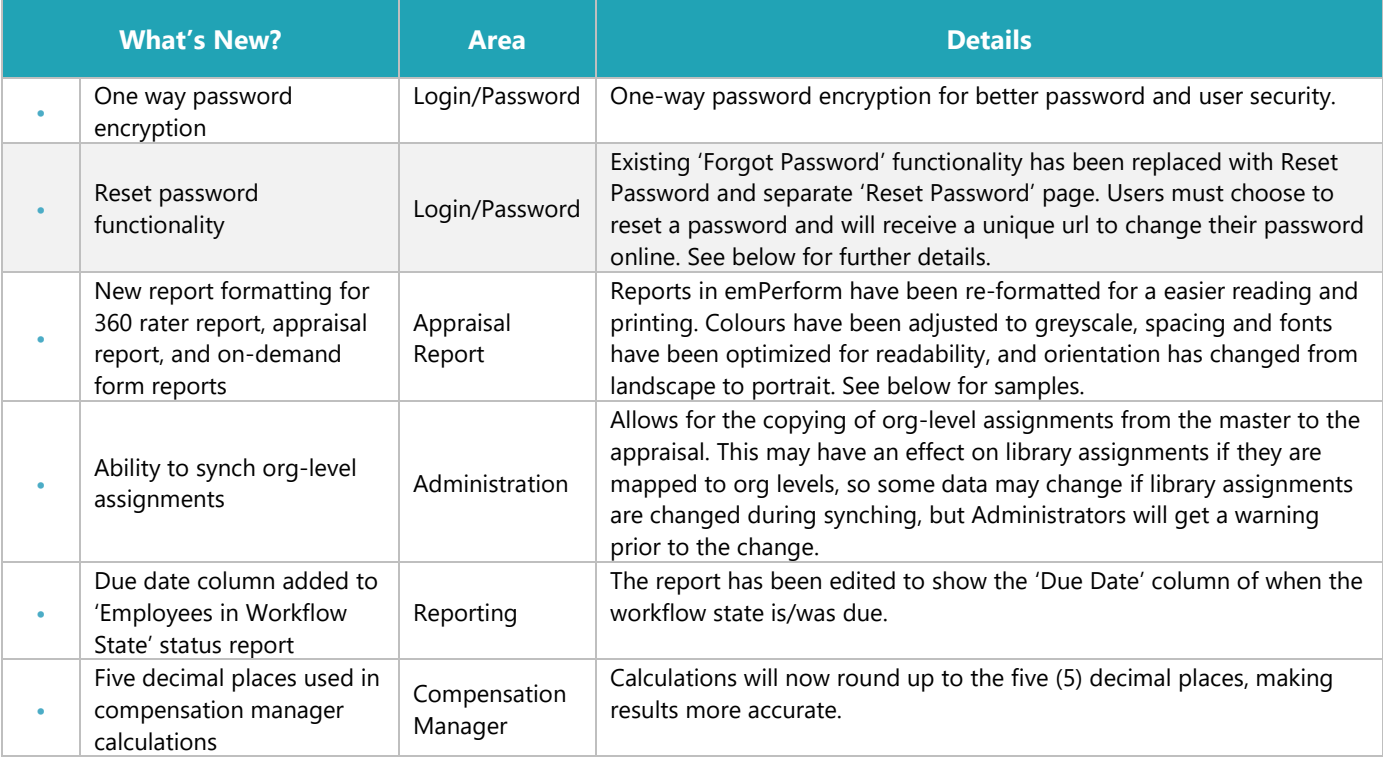

### **Fixes**

### **Fixes in emPerform 5.3SP3:**

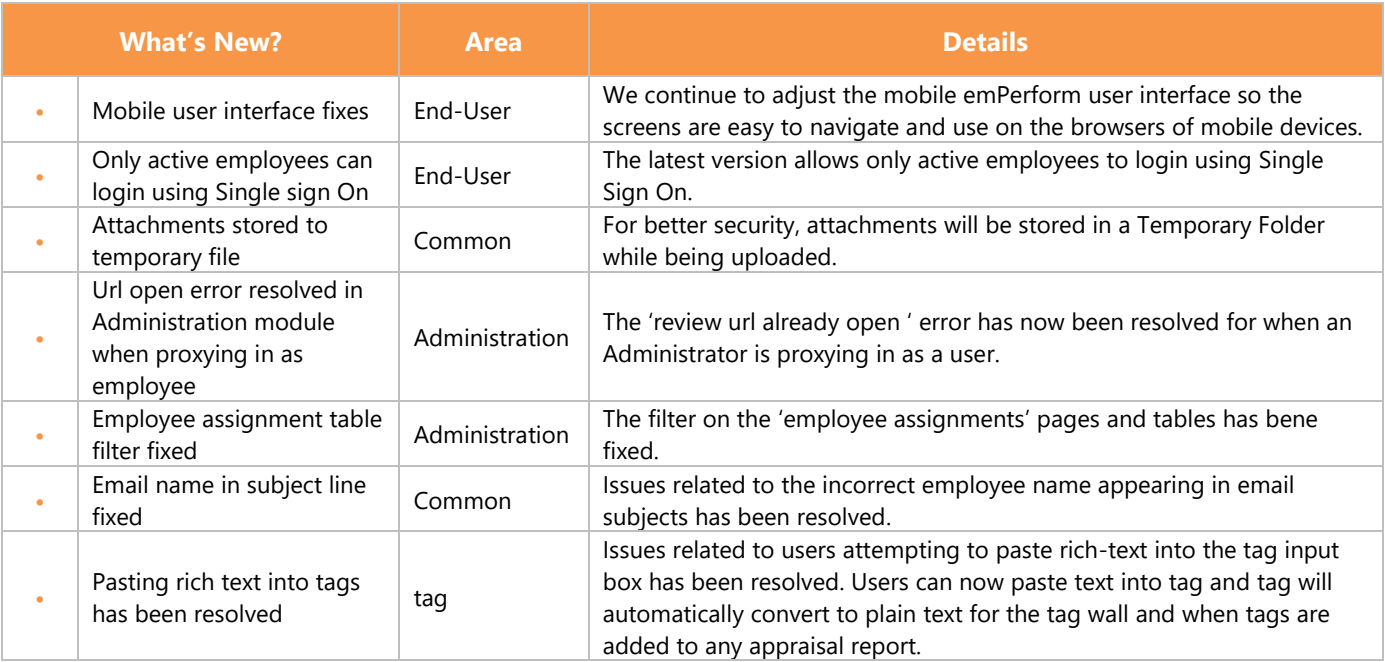

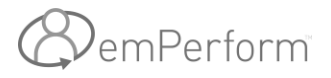

### **Enhancements in Detail**

### New Reset Password Functionality

emPerform's latest release replaces the existing 'forgot password' option (which sends the password to the user) with a more secure 'reset password' feature.

1. Users would choose 'Reset Password'

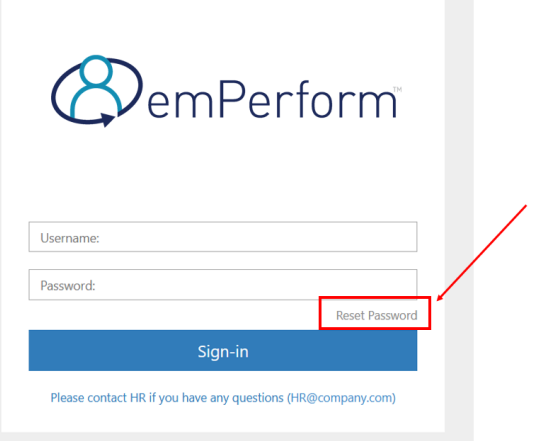

2. The user will be prompted to check their email for a unique link to reset password. This link expires in 48 hours.

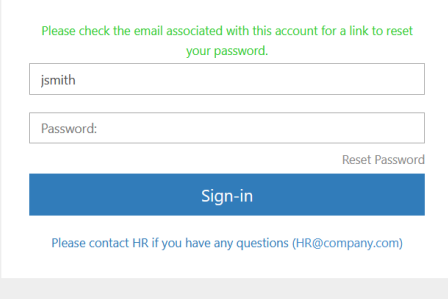

We received a Reset Password request for the emPerform account associated with this email address. Use the link below to reset your password.

This link will expire in 2 days.

Click the link below or copy and paste into your browser: Click to reset your password

Or copy and paste the link below:

https://test11.crgroup.com///EP5.3SP3 ResetPassword/ResetPassword/kVPI2ZPjt 6072RpfHWesmCBtl@3odch0UJSozcV7I2DWSmDoP@cbFoQuGtT@vG8% 6080YNbWVu0BnvHUvt9BlpEe@qMJBhN@l1mV@ceXggBkoxxfiTem% 60e4NtkirTLXvG33Grgo3XDF75UmEFLnegwNOEOmScyj@YZgf0OGYGVcyVIy6lIQ==

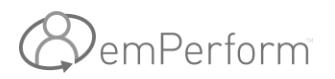

3. When the link is clicked, a unique page will open, allowing the user to reset and confirm their new password.

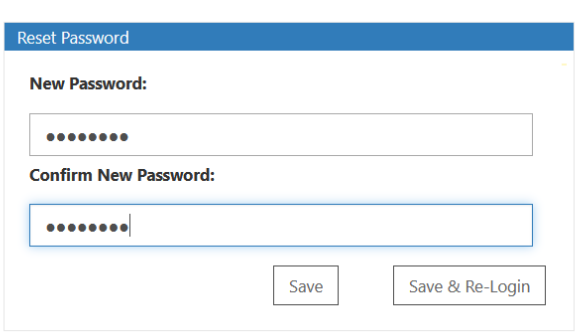

### New Report Format

Printed reports for appraisals, on-demand forms, and 360° raters has been enhanced with new formatting to make the reports easier to read and print.

- Colours have been modified to be grey-scale
- spacing and font sizes and have been improved for easier reading and navigation
- orientation has been changed to horizontal, instead of landscape
- New options to 'hide' controls in printed reports (more below)

#### **Sample 60 Rater report – new formatting:**

# ${\mathcal{D}}$ emPerformi

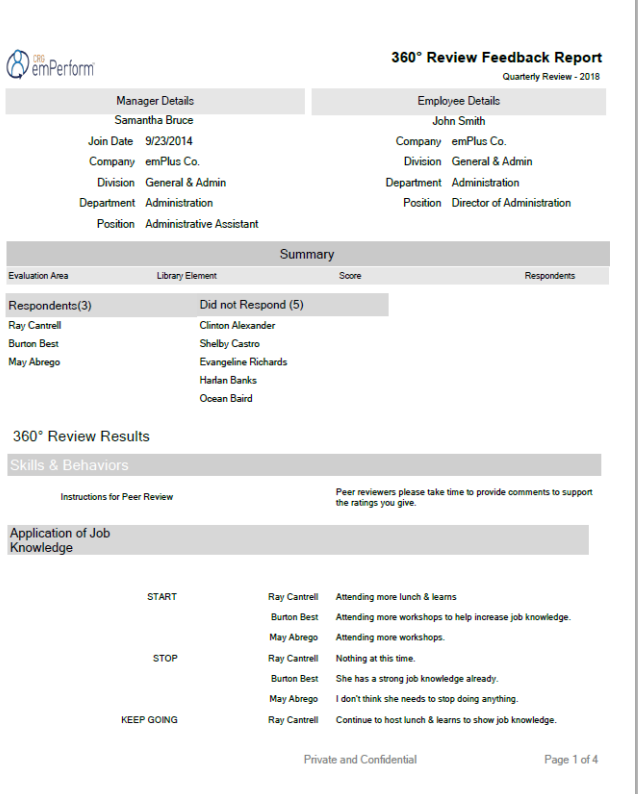

#### **Sample appraisal report – new formatting:**

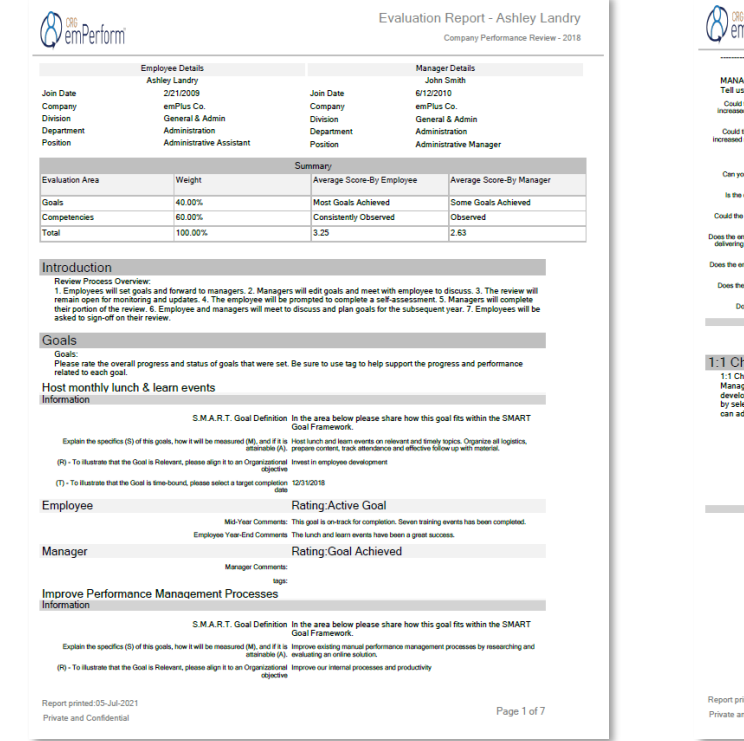

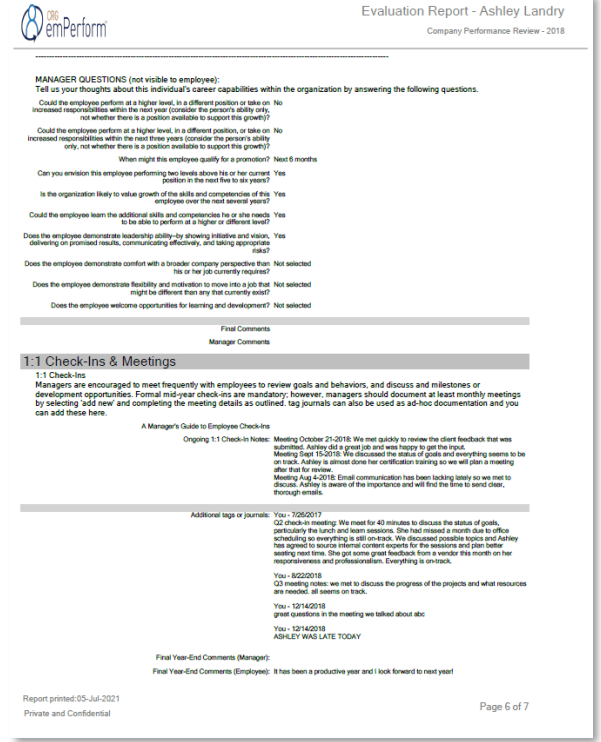

This document contains confidential information and shall not be distributed without consent.

# )<sub>emPerform</sub>

### **Hiding a control from a printed report:**

There are some controls that Administrators may not want showing on the printed report – to save space, or keep the report 'cleaner'. emPerform now allows you to choose if you would like each control hidden from the printed report.

Check the box in the control area and it will not appear on the printed report for any user generating the report:

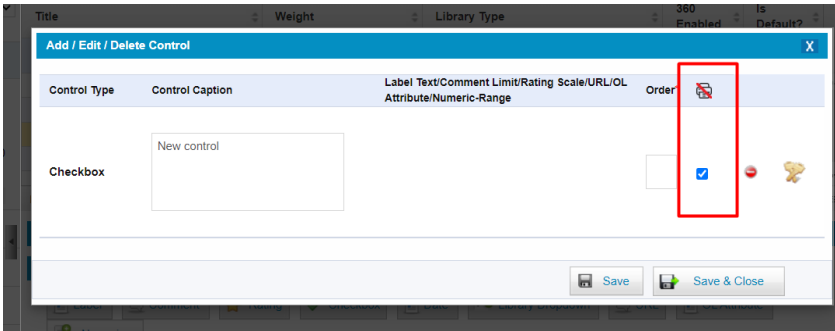

### **Hiding an evaluation area from a printed report:**

In addition, if Administrators would like to hide complete evaluation areas on the printed report, they can now do that in the 'Evaluation Area Setup' section.

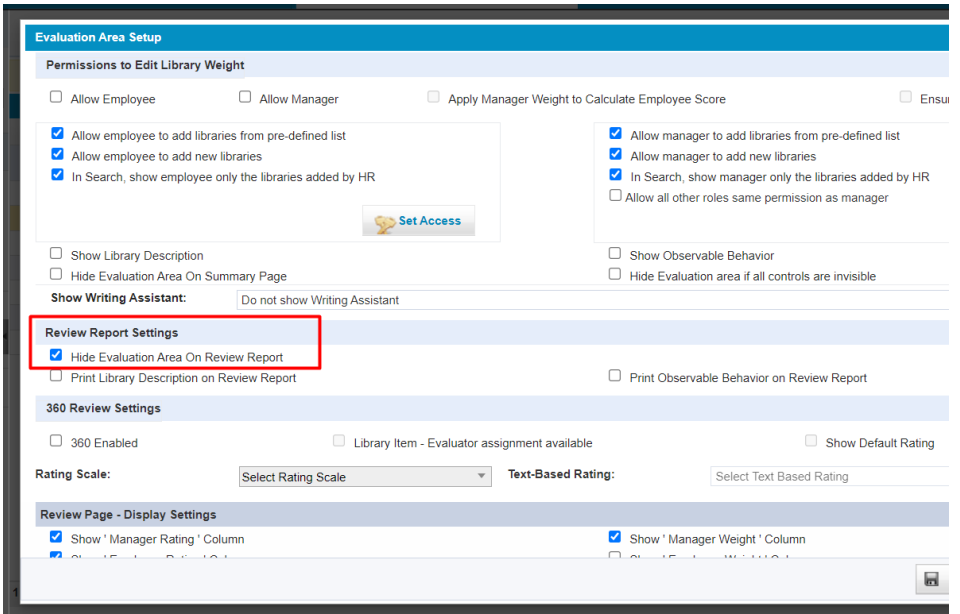

*\*remember:* using the control access/permissions, you can already set certain controls as 'hidden' from users at certain times of the cycle. This means the control would be hidden from the user when printing the report anyways.

### **Upgrade Instructions**

### **For Hosted Customers:**

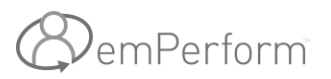

If you are a hosted customer, you are asked to schedule an upgrade at your convenience. As part of the upgrade, you will also be asked to schedule a 15-minute meeting with a System Administrator to help guide you through the configuration of the new layout and settings.

→ [Click here to schedule your upgrade](mailto:support@employee-performance.com?subject=Upgrading%20to%20emPerform%205.3SP2)

#### **For On-Premise Customers:**

If you have emPerform deployed within your network, your IT department will need to download the update files and upgrade emPerform. To download the files, please refer to the email sent to you with the download links or contact us to secure the file downloads.

### **System Administrator Manuals**

Access the updated Administrator user guide and training tutorials in the Administrator User Guide which you can access from within the Administrator Module:

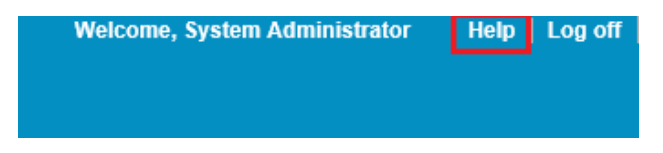

### **We are thrilled to bring you this latest release of emPerform!**

If you have any questions, please contact support: [support@employee-performance.com](mailto:support@employee-performance.com)